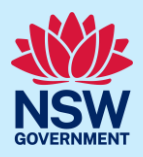

# How to submit a Strata Building Bond application

When an Expected Completion Notice is submitted, the eligibility to pay a building bond will be assessed. If eligible, the developer will be able to start an application within the intent to seek occupation certificate case, but the application cannot be submitted until the development is nearing completion and the building practitioner is ready to make the building compliance declaration. This is to ensure that a building bond is associated to the latest version of the regulated designs in the document repository, and they reflect what has been built.

When the Strata Building Bond case has been submitted, NSW Fair Trading will assess the application and may request further information before agreeing the value of the bond. This process happens at the same time as the occupation certificate audit assessment. For more information refer to the Strata Schemes Management Regulation 2016.

For more information on submitting the ITSOC case and the eligibility questions in relation the requirement to make a strata building bond payment, please view the 'Developer – How to submit the Intent to Seek Occupation Certificate' quick reference guide.

## Initiate application

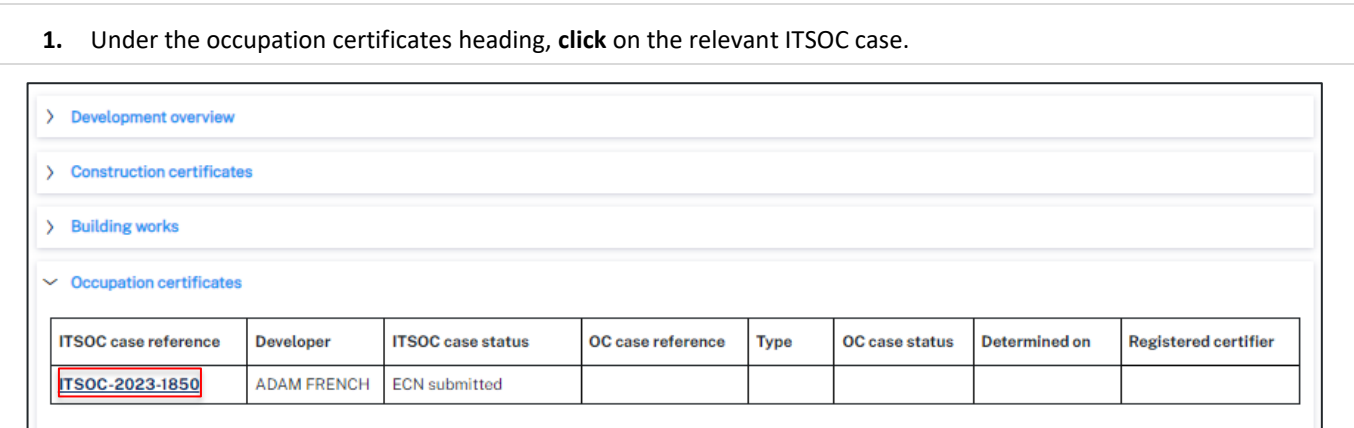

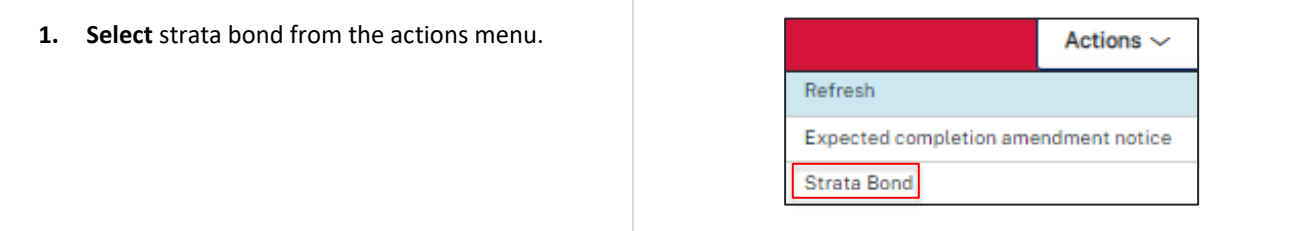

**Note**: When you created the Intent to Seek OC (ITSOC), you would have been asked a number of questions to determine your eligibility to pay a strata building bond. If you are eligible the strata bond option will appear on the actions menu. A new SB-XXXX-XXX case will be created and be available to view from the related cases tab on the ITSOC case.

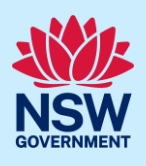

### Complete the application

The strata building bond application comprises of five pages of information the developer is required to complete in order to submit the application. Most of the information is automatically populated from the ITSOC case.

#### Contact details

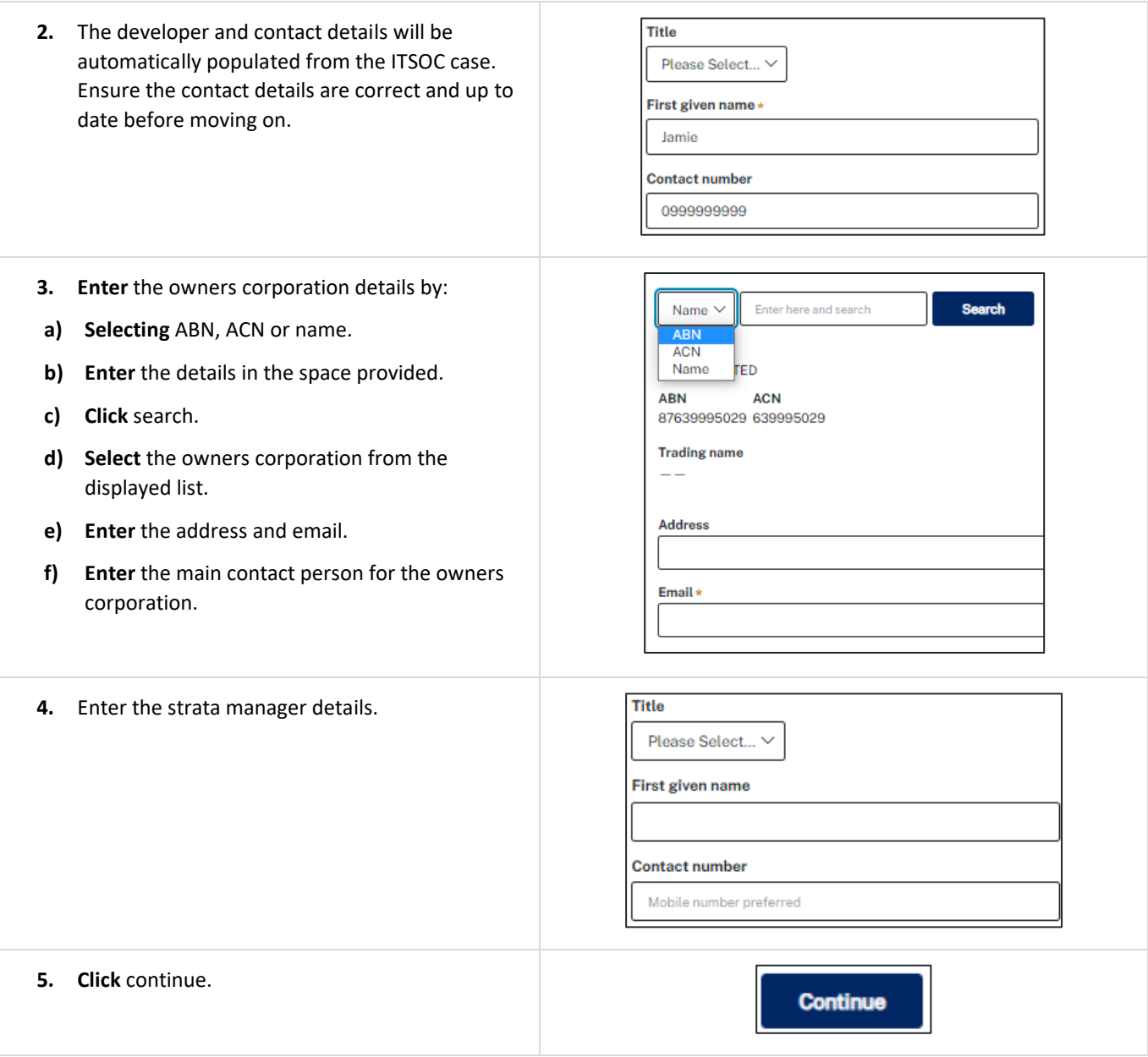

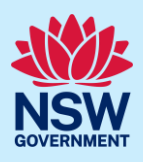

#### Project information

Most of the information on this page is automatically populated. You will need to check and edit as required. Scroll down to the bond information and complete as demonstrated below.

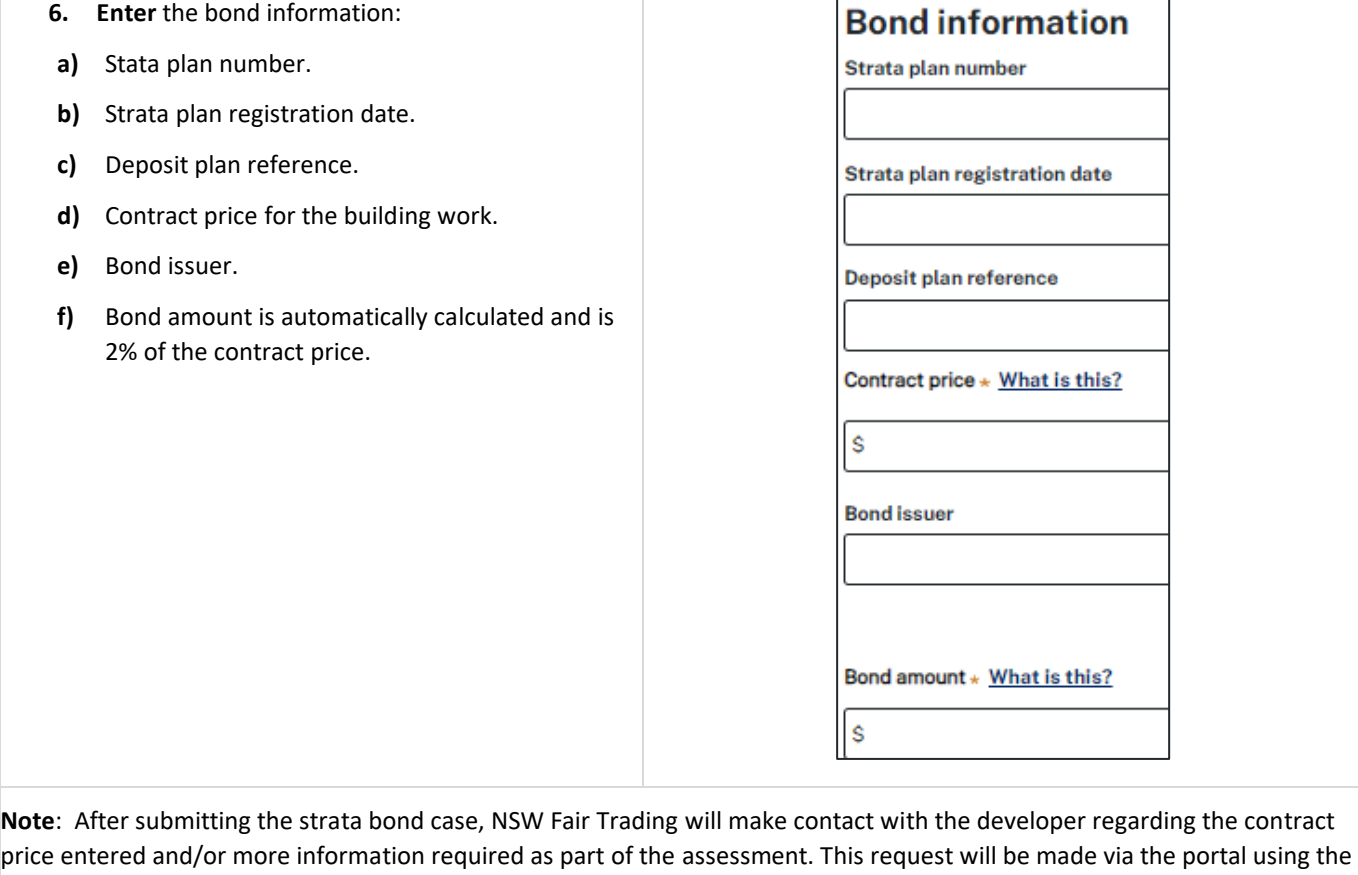

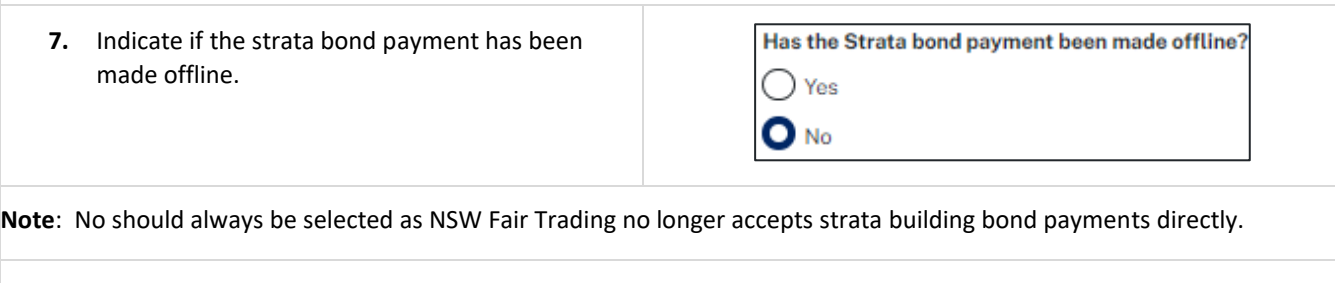

**Note**: The developer will be prompted to make the strata building bond payment after submitting this form.

**8. Click** continue.

Request for Additional Information.

**Continue** 

### Developer Account

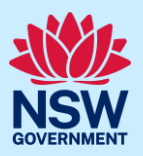

#### Payer details

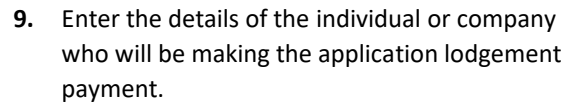

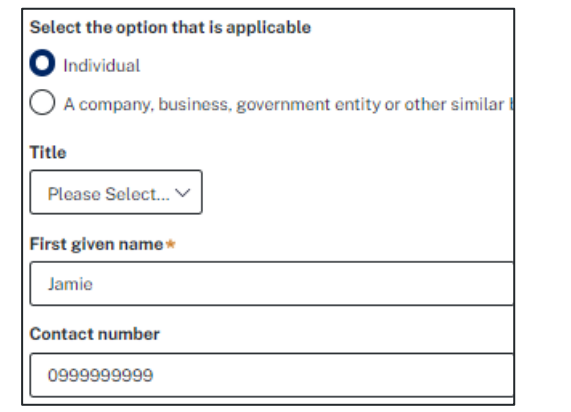

#### Requirements and uploads

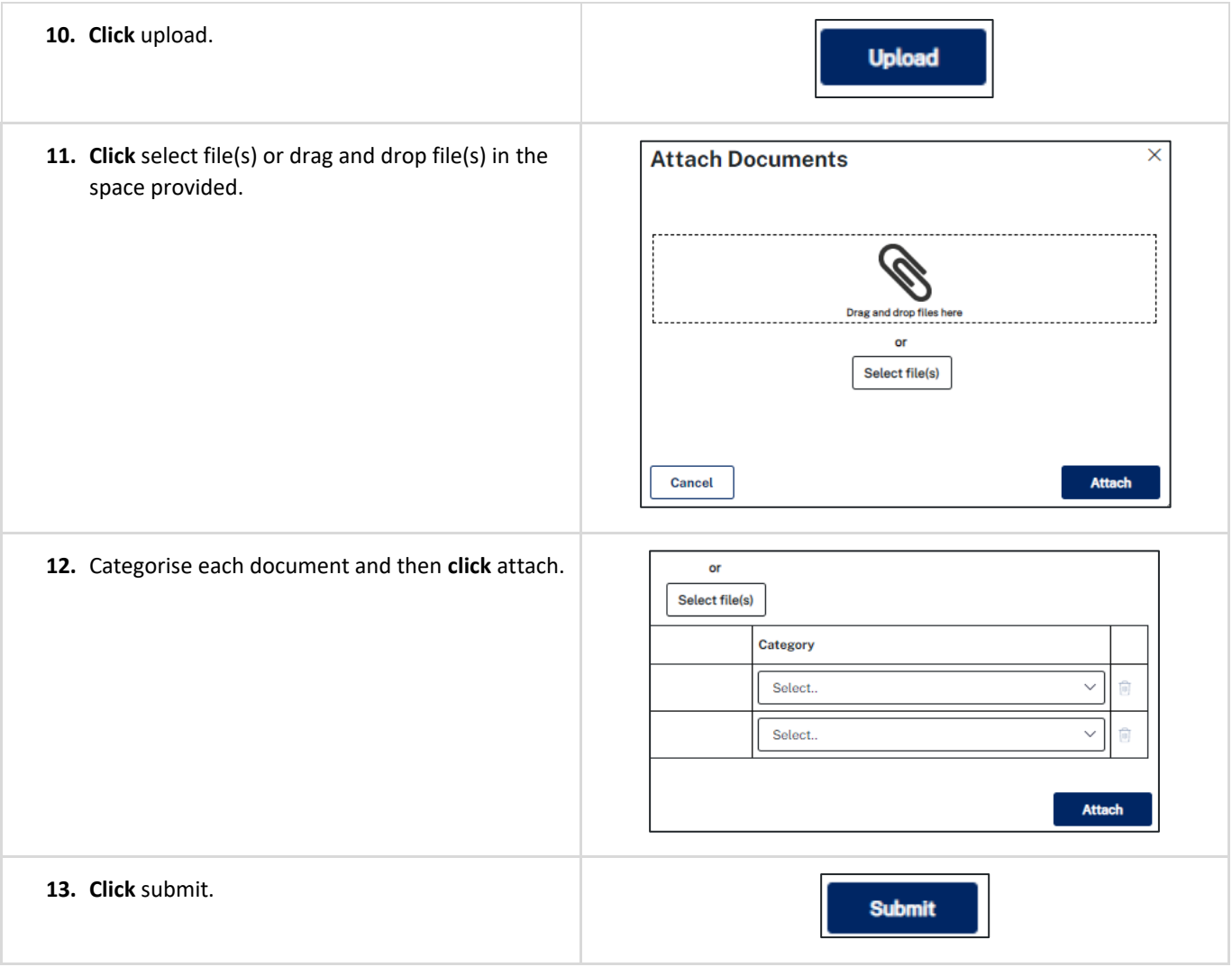

#### Developer Account

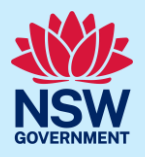

**14. Click** continue.

**Continue** 

### Review and submit

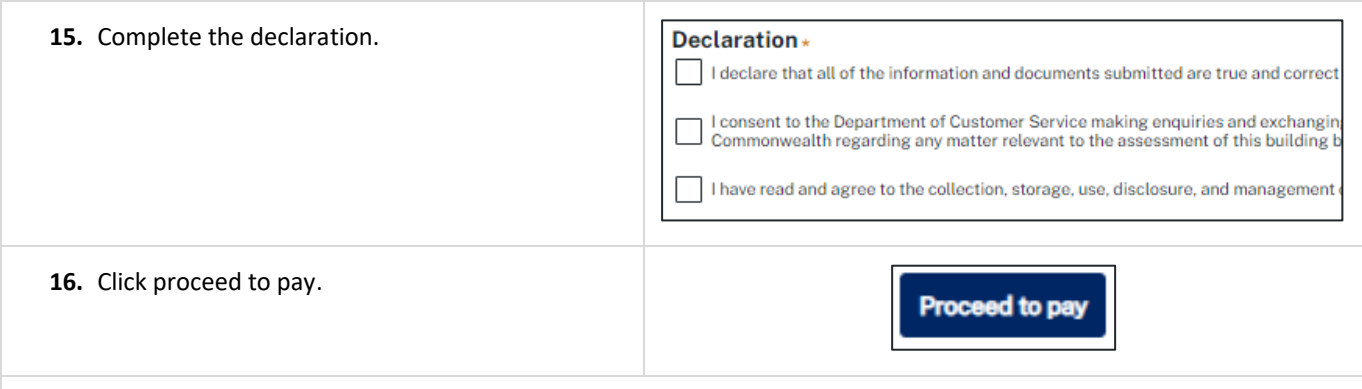

**Note**: The Service NSW payment gateway will display in readiness to submit the payment. The strata building bond application and payment should be made after the building practitioner has declared the As-Built designs (final set) to ensure the strata building bond is made against the final regulated designs as declared by the building practitioner.

#### **End of steps**

### If you need more information

- Click the help link at the top of the screen to access the NSW Planning Portal help pages and articles.
- Review the Frequently Asked Questions <https://www.planningportal.nsw.gov.au/support/frequently-asked-questions> and / or contact ServiceNSW on 1300 305 695.